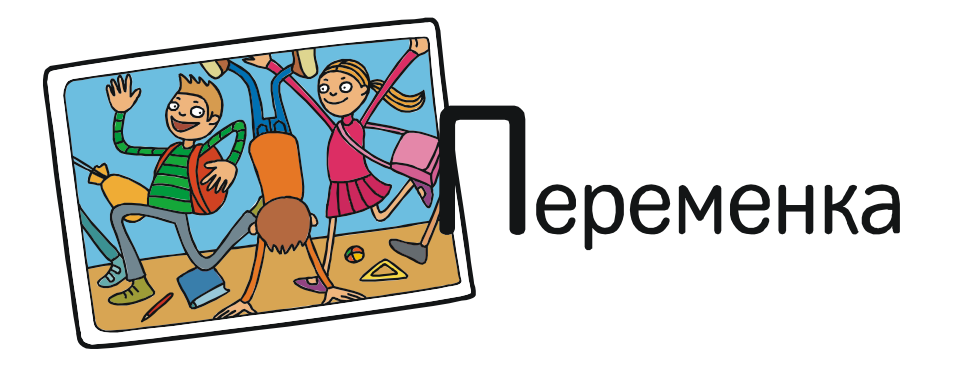

## ПОЧУВСТВУЙ СЕБЯ КОМПОЗИТОРОМ

21 марта 2019 года поисковик Google опубликовал на своей странице «дудль» (рисунок), посвященный Иоганну Себастьяну Баху (рис. 1). Вообще говоря, администрация этого поискового сервиса публикует подобные «дудли» очень часто – практически к каждому празднику или просто к замечательным датам. Это могут быть просто рисунки, являющиеся ссылкой на список веб-ресурсов, посвященных событию, но во

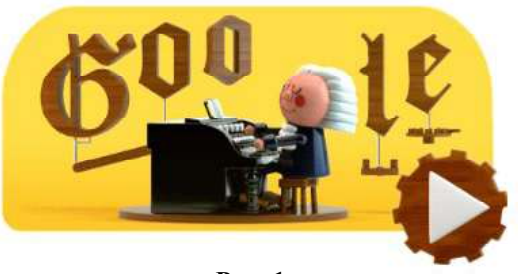

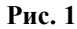

многих случаях за картинкой скрывается забавный или поучительный анимационный ролик. Однако в этот раз творцы «дудлей» превзошли самих себя!

Сначала при щелчке мышью на картинке (на кнопке «Пуск») загружается флеш-видеоролик, демонстрирующий, как из простой мелодии добавлением сначала аккордов, а затем преобразования в четырехголосную мелодию получается красивая музыка (рис. 2, 3).

Уже само по себе это весьма поучительно. Но это – только лишь заставка! После нее загружается… самый настоящий музыкальный редактор с искусственным интеллектом, и

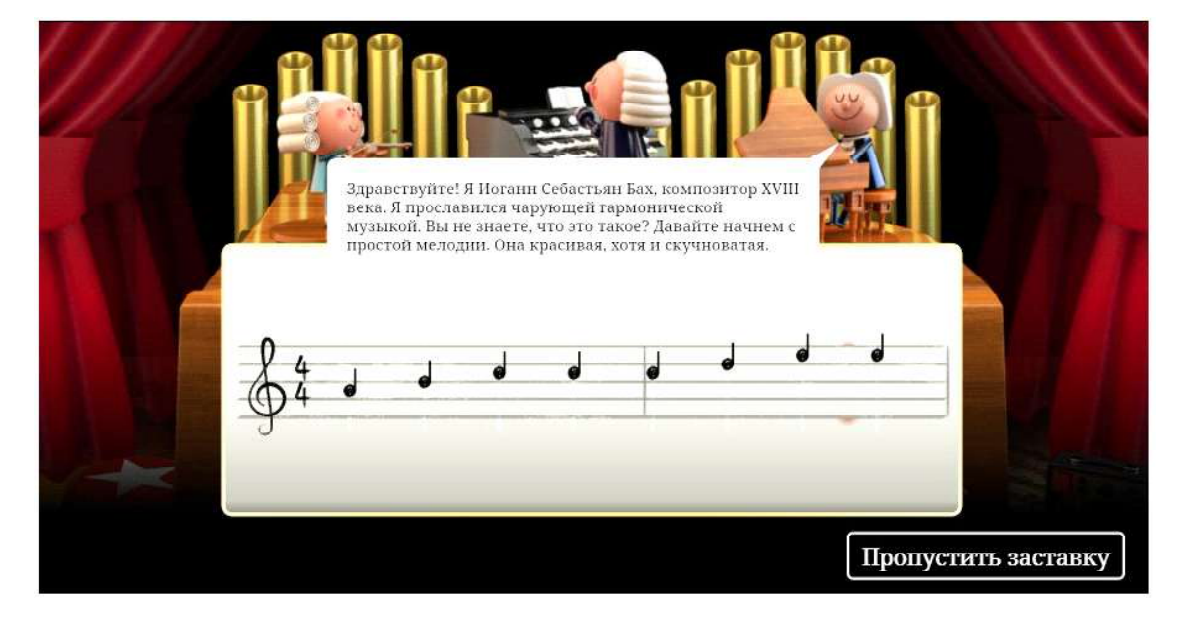

Рис. 2

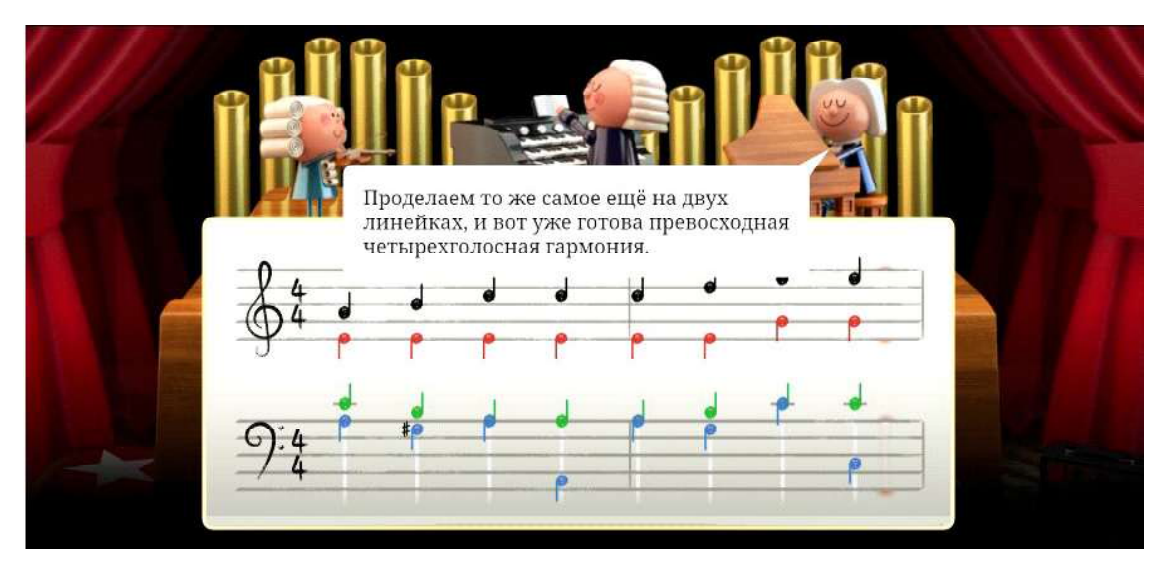

Рис. 3

вам предлагается самому сочинить музыку! Для этого достаточно щелчками мыши размещать на нарисованном нотном стане ноты (повторный щелчок на ноте стирает ее) – рис. 4.

А затем, когда будет готова композиция длиной во всю предлагаемую нотную линейку, достаточно нажать кнопку «Обработать», – и компьютер на основе анализа 306 различных музыкальных композиций Иоганна Себастьяна Баха создаст из вашей простенькой мелодии новый четырехголосный музыкальный опус (рис. 5).

Привычные кнопки  $\Box$  и  $\triangleright$  – это, конечно же, пауза и продолжение воспроизведения.

Не понравилось? Можно нажать кнопку  $\Theta$  и повторить процесс генерации музыки.

Кнопка Р позволит вернуться к редактированию исходной мелодии, кнопка с изображением «мусорного ведра» – удалить ее и начать всё заново.

Если же мелодия получилась благозвучной, то кнопка мы позволит сохранить ее на своем компьютере в виде звукового MIDI-файла, а кнопка – поделиться своим творением

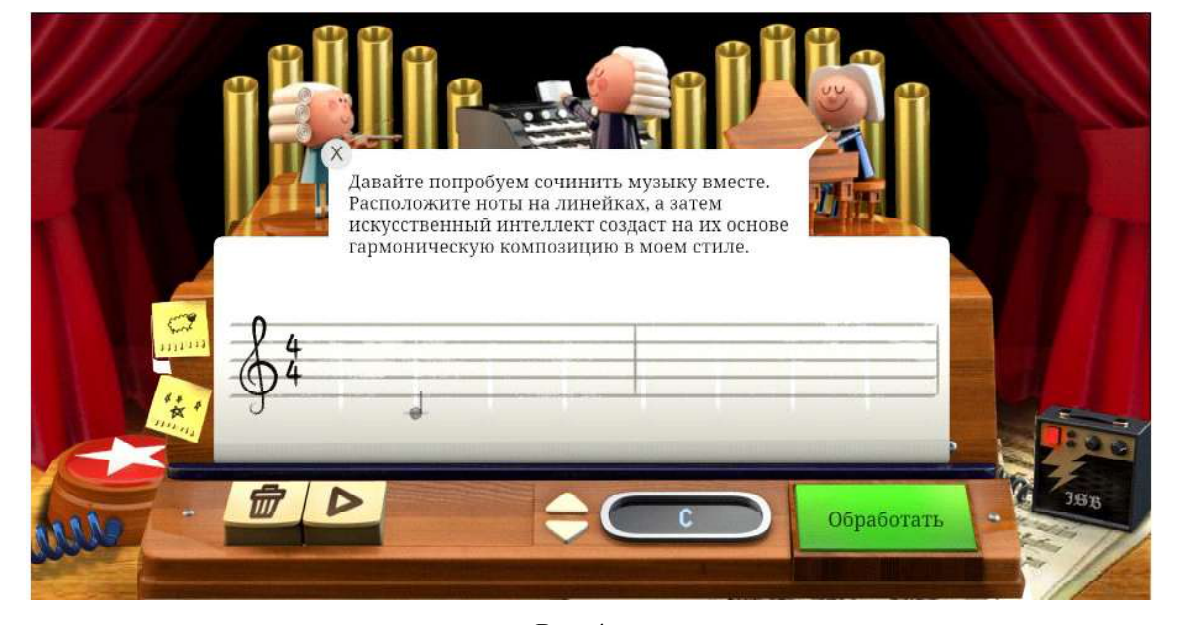

Рис. 4

64 © КОМПЬЮТЕРНЫЕ ИНСТРУМЕНТЫ В ШКОЛЕ. № 3, 2018 г.

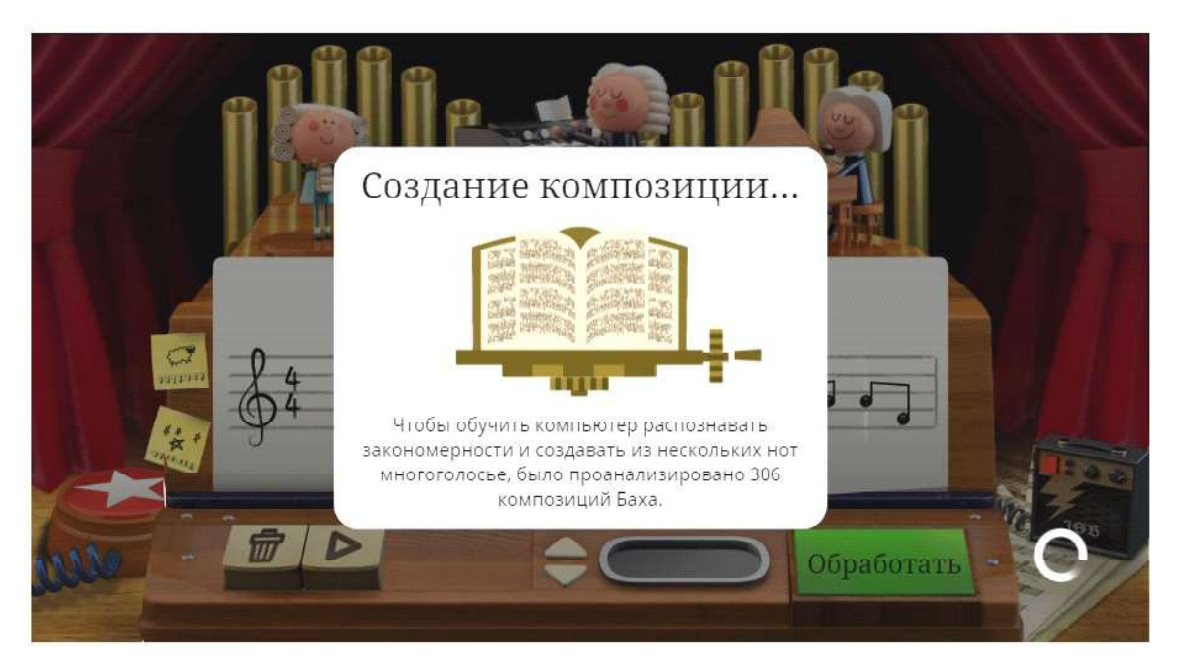

Рис. 5

с друзьями и знакомыми, опубликовав свою мелодию в соц.сети (впрочем, поддерживаются только Твиттер и Фейсбук) либо переслав ссылку на свою мелодию (рис. 6).

Правда, эта ссылка, похоже, дает переход только на сохраненную исходную мелодию, а генерация по ней музыки всякий раз выполняется заново. Зато эта же ссылка позволяет (кнопкой с изображением карандаша или мусорного ведра) снова перейти в режим музыкального редактора и изменить имеющуюся мелодию либо создать ее заново, так что возможность воспользоваться мощью искусственного интеллекта и почувствовать себя композитором будет у вас еще достаточно долго.

А вдоволь наигравшись (во всех смыслах), рекомендуется нажать кнопку О и получить подробную информацию о композиторе и его творчестве.

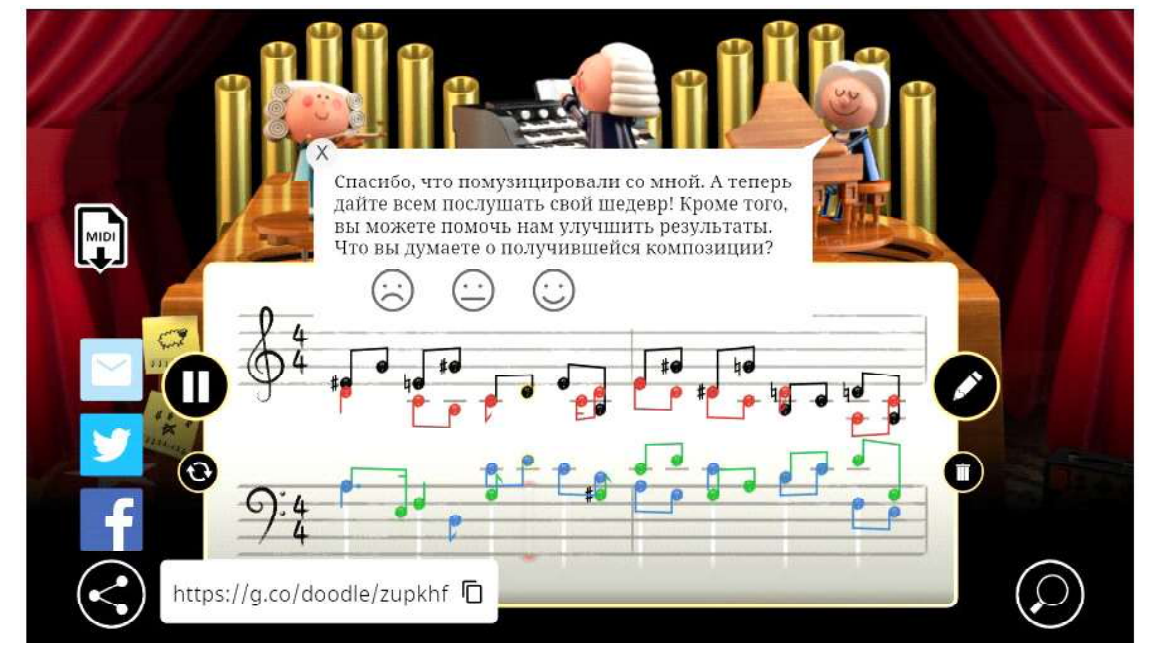

Рис. 6